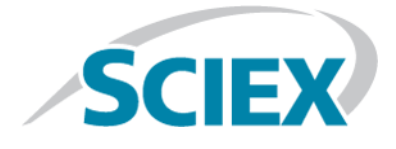

# **SCIEX OS 1.0**

**Release Notes**

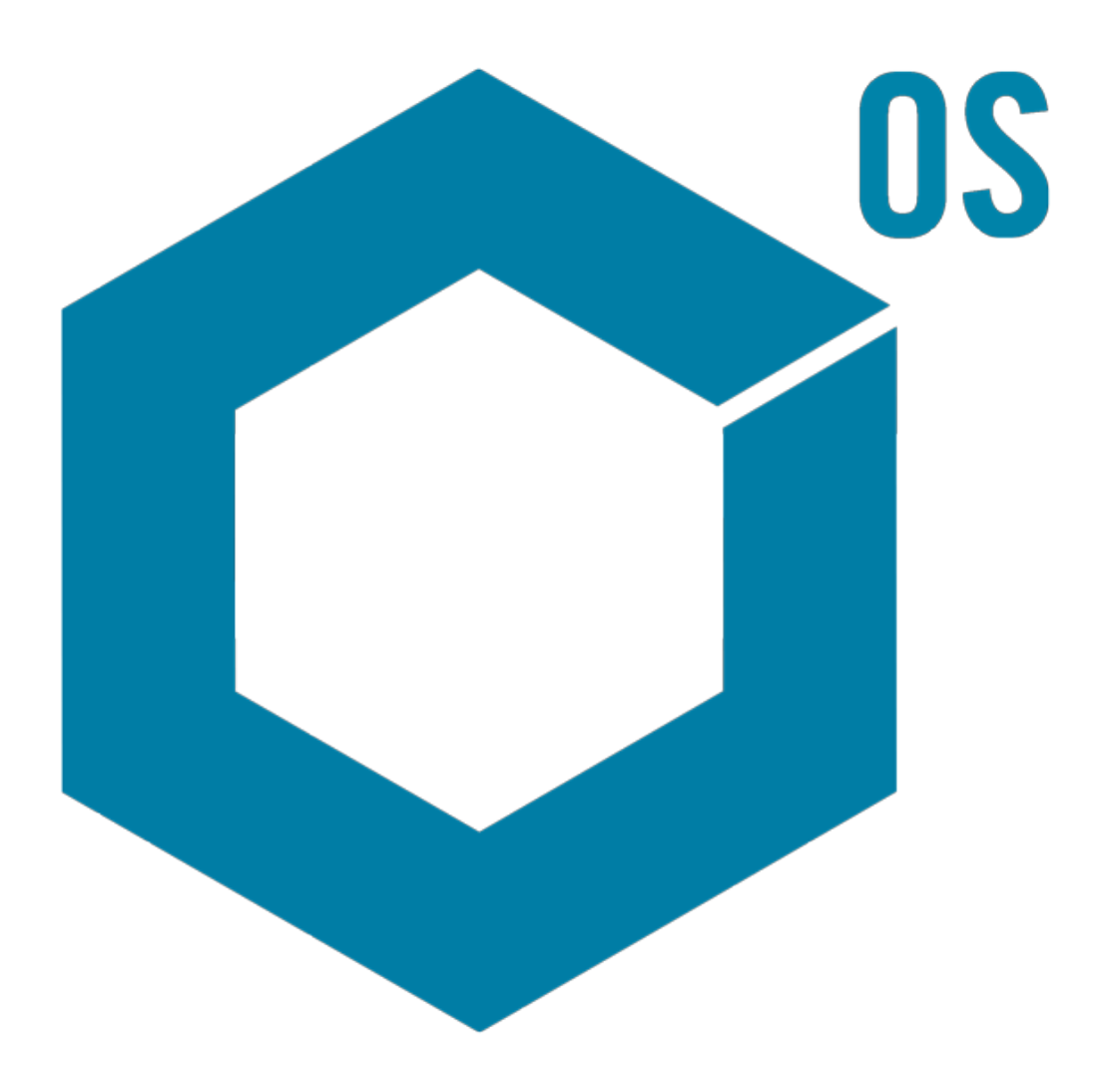

This document is provided to customers who have purchased SCIEX equipment to use in the operation of such SCIEX equipment. This document is copyright protected and any reproduction of this document or any part of this document is strictly prohibited, except as SCIEX may authorize in writing.

Software that may be described in this document is furnished under a license agreement. It is against the law to copy, modify, or distribute the software on any medium, except as specifically allowed in the license agreement. Furthermore, the license agreement may prohibit the software from being disassembled, reverse engineered, or decompiled for any purpose. Warranties are as stated therein.

Portions of this document may make reference to other manufacturers and/or their products, which may contain parts whose names are registered as trademarks and/or function as trademarks of their respective owners. Any such use is intended only to designate those manufacturers' products as supplied by SCIEX for incorporation into its equipment and does not imply any right and/or license to use or permit others to use such manufacturers' and/or their product names as trademarks.

SCIEX warranties are limited to those express warranties provided at the time of sale or license of its products and are SCIEX's sole and exclusive representations, warranties, and obligations. SCIEX makes no other warranty of any kind whatsoever, expressed or implied, including without limitation, warranties of merchantability or fitness for a particular purpose, whether arising from a statute or otherwise in law or from a course of dealing or usage of trade, all of which are expressly disclaimed, and assumes no responsibility or contingent liability, including indirect or consequential damages, for any use by the purchaser or for any adverse circumstances arising therefrom.

**For research use only.** Not for use in diagnostic procedures.

AB Sciex is doing business as SCIEX.

The trademarks mentioned herein are the property of AB Sciex Pte. Ltd. or their respective owners.

AB SCIEX<sup>™</sup> is being used under license.

 $\circ$  2016 AB Sciex

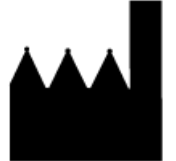

AB Sciex Pte. Ltd. Blk 33, #04-06 Marsiling Ind Estate Road 3 Woodlands Central Indus. Estate. SINGAPORE 739256

# **Contents**

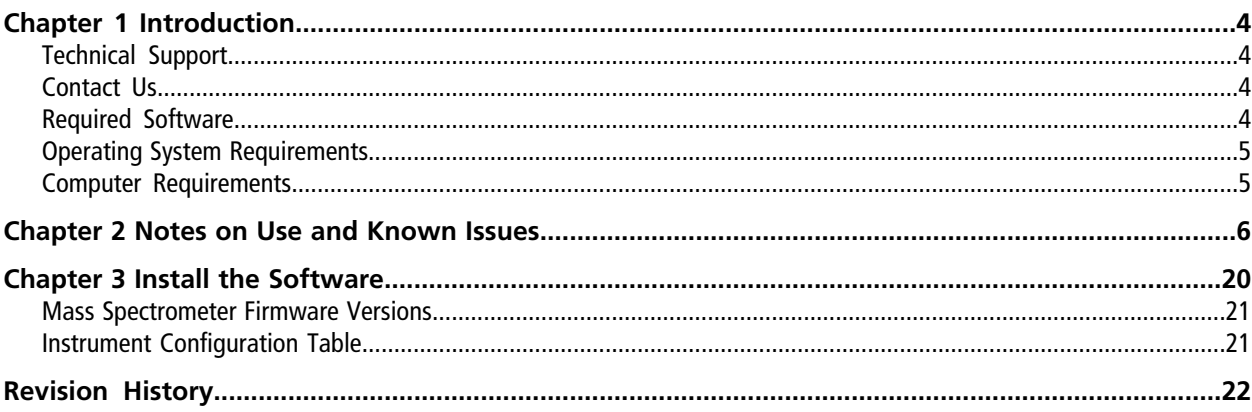

# **Introduction 1**

<span id="page-3-0"></span>Thank you for choosing SCIEX to supply your system. We are pleased to give you the SCIEX OS, which supports the SCIEX X500 QTOF system that provides liquid chromatography-time-of-flight mass spectrometry functions.

This document contains instructions for installing the software, describes features in the software, and provides troubleshooting guidelines. Keep these release notes for your reference as you become familiar with the software.

<span id="page-3-1"></span>**Note:** The numbers in parentheses are reference numbers for each issue or feature in our internal tracking system.

### **Technical Support**

<span id="page-3-2"></span>SCIEX and its representatives maintain a staff of fully-trained service and technical specialists located throughout the world. They can answer questions about the system or any technical issues that might arise. For more information, visit the Web site at [sciex.com](http://sciex.com).

### **Contact Us**

#### **SCIEX Support**

- [sciex.com/contact-us](http://sciex.com/contact-us)
- [sciex.com/request-support](http://sciex.com/request-support)

#### **Customer Training**

- In North America: [NA.CustomerTraining@sciex.com](mailto:NA.CustomerTraining@sciex.com)
- In Europe: [Europe.CustomerTraining@sciex.com](mailto:Europe.CustomerTraining@sciex.com)
- Outside the EU and North America, visit [sciex.com/education](http://sciex.com/education) for contact information.

#### <span id="page-3-3"></span>**Online Learning Center**

• [training.sciex.com](http://training.sciex.com)

### **Required Software**

Microsoft Word 2013 is required for the report functionality in Analytics.

## <span id="page-4-0"></span>**Operating System Requirements**

- Microsoft Windows 7 64-Bit, SP1
- English (Language and Keyboard settings)

### <span id="page-4-1"></span>**Computer Requirements**

Dell OptiPlex XE2 Computer, with:

- An Intel Core I5-4570S processor (Quad core, 2.90 GHz, 6 MB with HD Graphics 4600)
- 32 GB DDR3 1600Mhz SDRAM
- 2\*2Tb HDD (RAID1)
- DVD+-RW
- Computer specification required for acquisition computers: Two single-port Broadcom Ethernet cards

### <span id="page-5-0"></span>**Notes on Use**

- To avoid performance issues or data corruption, do not perform any computer maintenance procedures, such as defragmentation or disk clean up, during sample acquisition.
- Set the anti-virus software to not scan during sample acquisition to avoid affecting system performance.
- If the SCIEX OS is not responding, then restart the software. If the issue persists, then restart the computer. (ONYX-1530)
- For optimal performance, at least 20 GB of free disk space is required. Batches might not be acquired successfully if there is insufficient disk space. (DS-870)
- If performing Windows updates, do not install any optional updates as they might impact functionality in the software.
- When users compare data between the Analytics workspace and the Explorer workspace, there might be differences between the results in, for example, the peak height and peak area. The differences arise because the workspaces use different algorithms. The Explorer algorithm is designed to optimize performance when exploring data.

### **Known Issues**

The local settings shown in [Figure 2-1](#page-6-0) are supported. (BLT-325)

#### <span id="page-6-0"></span>**Figure 2-1 Local Settings**

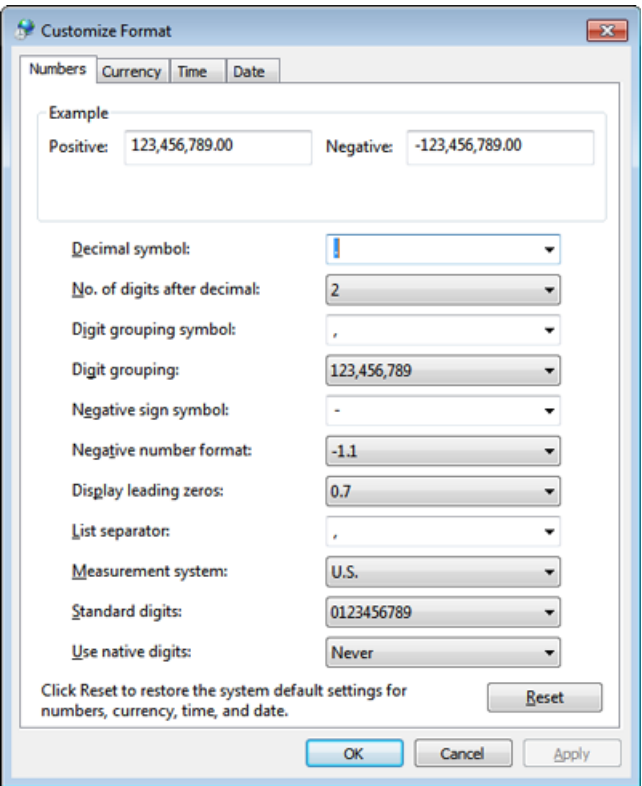

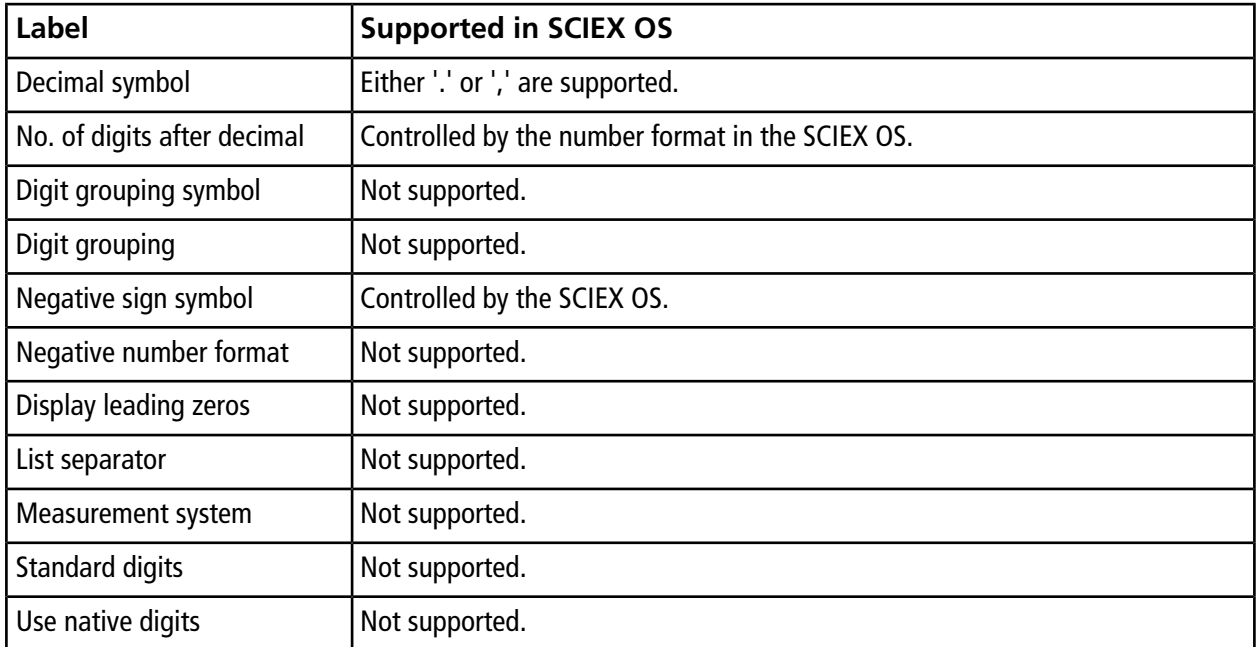

#### **Table 2-1 General Issues**

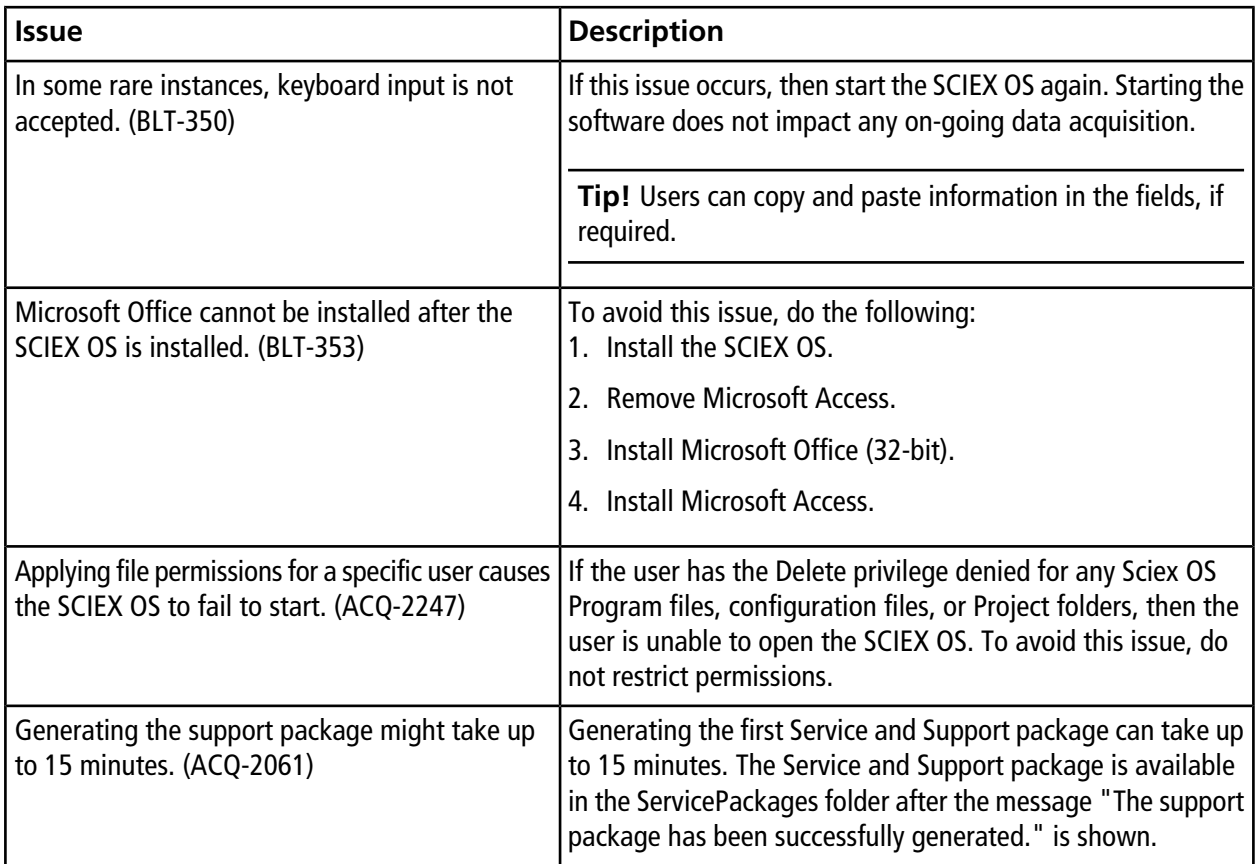

![](_page_8_Picture_199.jpeg)

![](_page_8_Picture_200.jpeg)

![](_page_9_Picture_168.jpeg)

![](_page_9_Picture_169.jpeg)

#### **Table 2-3 MS Methods**

![](_page_10_Picture_199.jpeg)

![](_page_11_Picture_191.jpeg)

#### **Table 2-3 MS Methods (continued)**

#### **Table 2-4 Acquisition**

![](_page_11_Picture_192.jpeg)

![](_page_12_Picture_216.jpeg)

![](_page_12_Picture_217.jpeg)

![](_page_13_Picture_195.jpeg)

#### **Table 2-4 Acquisition (continued)**

#### **Table 2-5 Analytics**

![](_page_14_Picture_194.jpeg)

![](_page_15_Picture_197.jpeg)

#### **Table 2-5 Analytics (continued)**

![](_page_16_Picture_166.jpeg)

#### **Table 2-5 Analytics (continued)**

#### **Table 2-6 Explorer**

![](_page_17_Picture_133.jpeg)

#### **Table 2-7 MS Tune**

![](_page_18_Picture_138.jpeg)

#### **Table 2-8 Software Installation**

![](_page_18_Picture_139.jpeg)

## **Install the Software**

<span id="page-19-0"></span>If the software must be installed from a DVD, then always install the software from the official DVD and confirm after the installation that the correct version is installed.

- 1. To begin, log on to the computer as a Microsoft Windows user with administrator privileges.
- 2. Do one of the following:
	- If the software is being installed from a DVD, then load the DVD in the DVD drive and continue with step 5.
	- If the software is being installed from a downloaded file, then continue with step 3.
- 3. Download the required .zip file from the SCIEX Web site.

**Tip!** To prevent potential installation issues, save the file to a location other than the computer desktop.

- 4. After the download is complete, right-click the downloaded file and then click **Extract All**.
- 5. Browse to the extracted files or the DVD and then double-click **setup.exe**.
- 6. Click **Install**.
- 7. Follow the on-screen instructions.

The initial setup might take several minutes as the SQL server must be installed.

- 8. Start the software.
- 9. Type the license key in the appropriate field.

The license key comes with the system. If a license key is not available, then contact [sciex.com/request-support](http://sciex.com/request-support)

10. Complete the software activation screen.

Licenses are required for the Bio Tool Kit and ChemSpider features. Make sure to obtain licenses before attempting to use the features in the Explorer workspace.

### <span id="page-20-0"></span>**Mass Spectrometer Firmware Versions**

![](_page_20_Picture_50.jpeg)

### <span id="page-20-1"></span>**Instrument Configuration Table**

![](_page_20_Picture_51.jpeg)

# **Revision History**

<span id="page-21-0"></span>![](_page_21_Picture_37.jpeg)